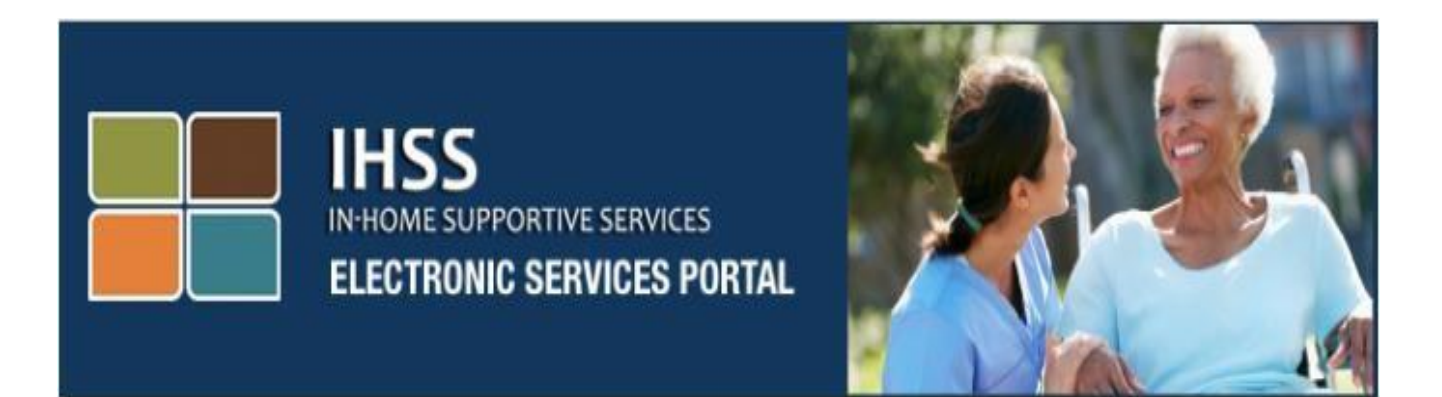

# 전자 서비스 포털**(ESP)** 웹사이트 추가 셀프 서비스 자동 입금 및 병가

[www.etimesheets.ihss.ca.gov](http://www.etimesheets.ihss.ca.gov/)

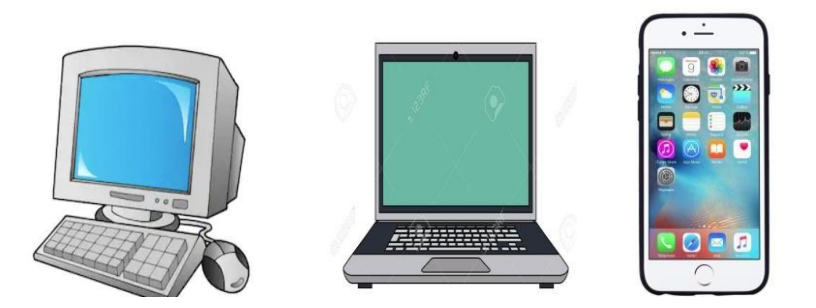

추가 지원에 대해서는, 월요일에서 금요일, 8am 에서 5pm까지 IHSS 서비스 데스크에 (866) 376-7066번으로 연락하시고, ESP 서비스 데스크 담당자와의 통화를 위해 전자 서비스 포털 옵션을 선택하십시오.

전자 서비스 포털(ESP)은 제공자가 자동 입금 및 병가 청구와 같은, 셀프 서비스 옵션에 접속하는 것을 허용하는 네비게이션 바가 포함됩니다. 제공자는 우선 그들의 ESP 계정에 로그인 해야 합니다.

## **ESP**에 로그인 하기

시작하려면 이 링크에 접속해서 ESP에 로그인 해야 합니다: [www.etimesheets.ihss.ca.gov](http://www.etimesheets.ihss.ca.gov/)

전자 서비스 포털(ESP)에 대한 등록 절차를 밟는 동안 만든 사용자 이름과 비밀번호를 사용할 수 있도록 준비하십시오. 당신의 사용자 이름이나 비밀번호를 공유하지 마십시오. 로그인 화면에서 사용자 이름과 비밀번호를 입력하고 "Login"에 클릭하여 당신의 계정에 접속하십시오.

**참고:** ESP의 4가지 주 사용언어: 영어, 스페인어, 아르메니아어, 및 중국어. 사용자는 로그인 하기 전에 그들이 선호하는 언어를 선택할 수 있습니다.

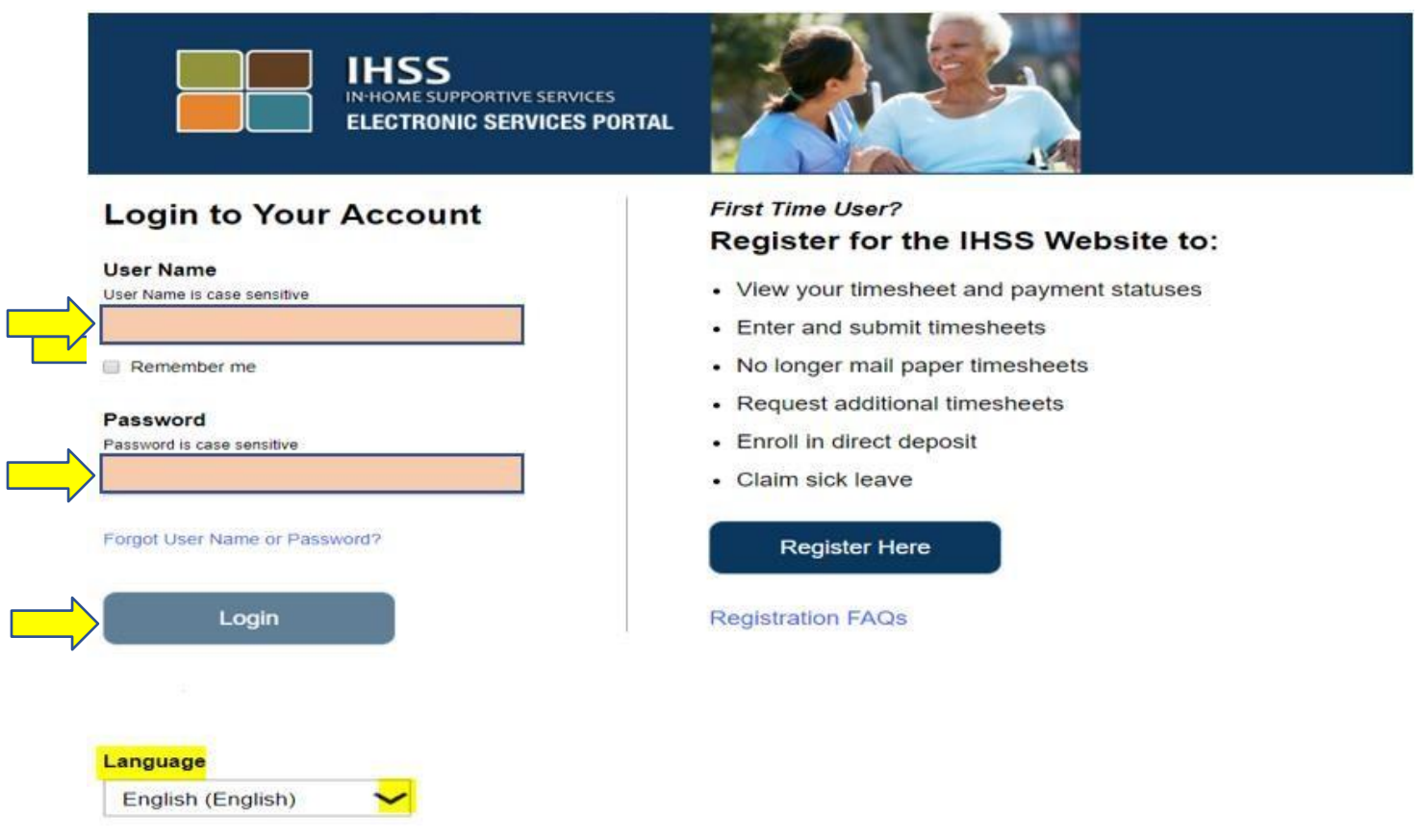

참조**:** 사용자 이름이나 비밀번호를 5번 연달아 틀리게 입력할 경우, 당신의 계정이 잠기게 될 것입니다. 도움을 원하시면, 헬프 데스크에 (866) 376- 7066번으로 연락하십시오. 로그인하는 동안 사용자 이름이나 비밀번호가 기억나지 않을 경우, 비밀번호 재설정 링크를 받기 위해 forgot user name or password 링크를 선택하십시오.

## 주 방문 페이지

일단 로그인 했으면, 화면의 상단에 네비게이션 바가 들어있는 주 방문 페이지로 이동하게 될 것입니다.

#### **EXAMPLE IHSS ELECTRONIC SERVICES PORTAL Electronic Timesheets** Payments **Direct Deposit** Sick Leave Claim **Account What's New** FAQS Training **Contact Us**  $\overline{\mathbb{F}}$ **TIMESHEET**  $\equiv$ **RECENT WHAT'S NEW ENTRY PAYMENTS RECIPIENTS LINKS AND REMINDERS TESTFIRSTNAME TESTLASTNAME IHSS Provider Resources IHSS Recipient Resources** 제공자로서, 근무 시간표를 제출하는 것 외에도, 당신의 계정을 사용하여 다음과 같은 것을 할 수 있습니다: 자동 입금 요청:

- 온라인 자동 입금 신청서를 제출
- 자동 입금 가입, 변경, 취소
- 자동 입금 요청에 대한 내역 보기
- 자동 입금 자주 묻는 질문(FAQs) 접속

병가 요청:

- 병가 청구서 제출
- 병가 청구서 내역 보기
- 병가 FAQs 접속

## 자동 입금 요청

ESP 사용으로, 이제 자동 입금에 가입할 수 있으며 당신의 급여 지불 수표를 은행 계좌에 직접 입금할 수 있습니다. ESP에 가입하려면 은행 계좌, 은행 고유번호를 가지고 있어야 합니다.

자동 입금에 등록하기 위해, 메인 방문 페이지 상단에서 Direct Deposit 지불금 탭을 선택할 것입니다.

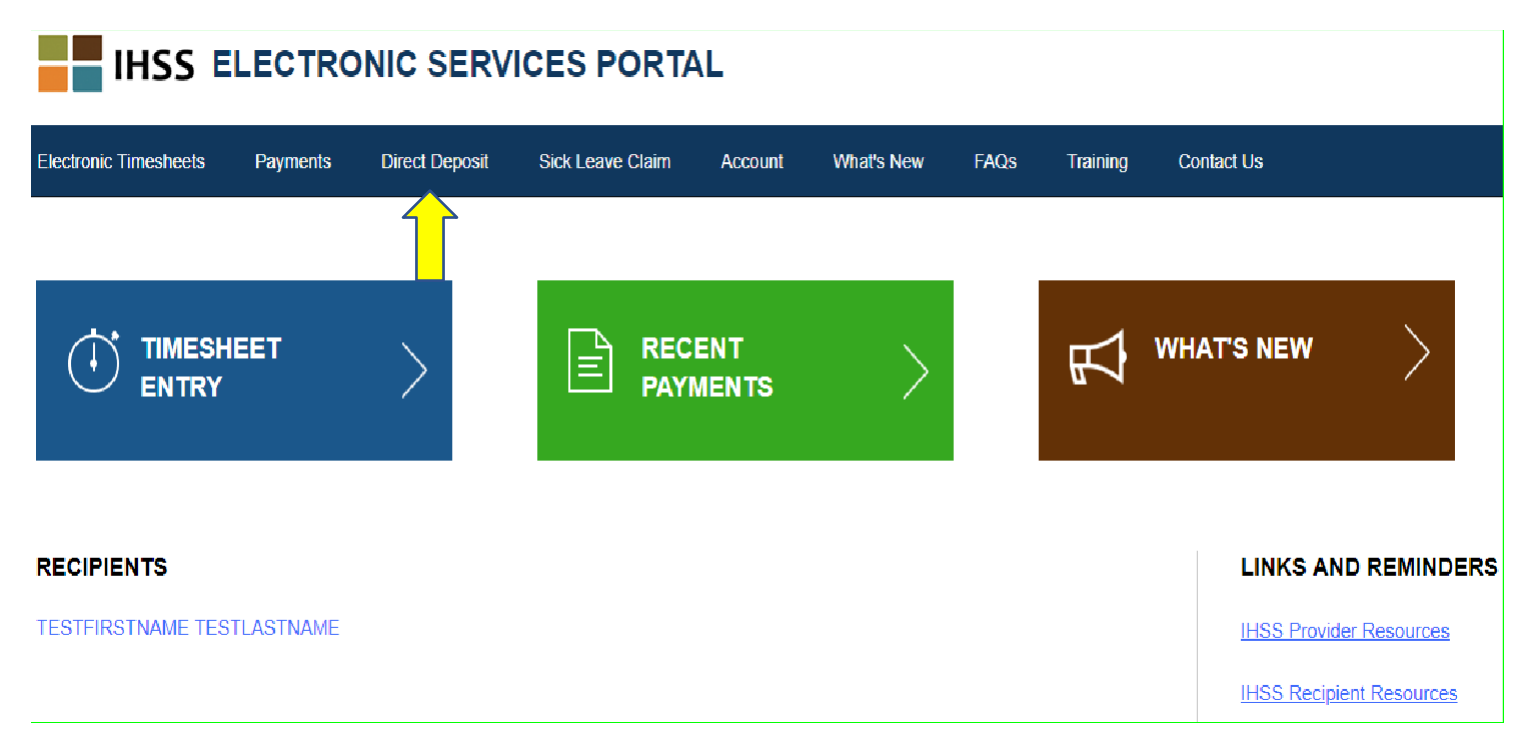

그러면 다음 세 가지 서비스 옵션으로 확장될 것입니다: 자동 입금 가입, 자동 입금 요청 및 자동 입금 FAQs.

새 자동 입금 등록을 제출하거나, 기존의 자동 입금 정보를 변경하거나, 기존의 자동 입금을 취소하려면, "Direct Deposit Entry" 옵션을 선택하십시오. 신규 자동 입금을 요청하거나 기존의 자동 입금 정보를 변경하려면, 당신의 은행 정보를 입력해야 할 것입니다.

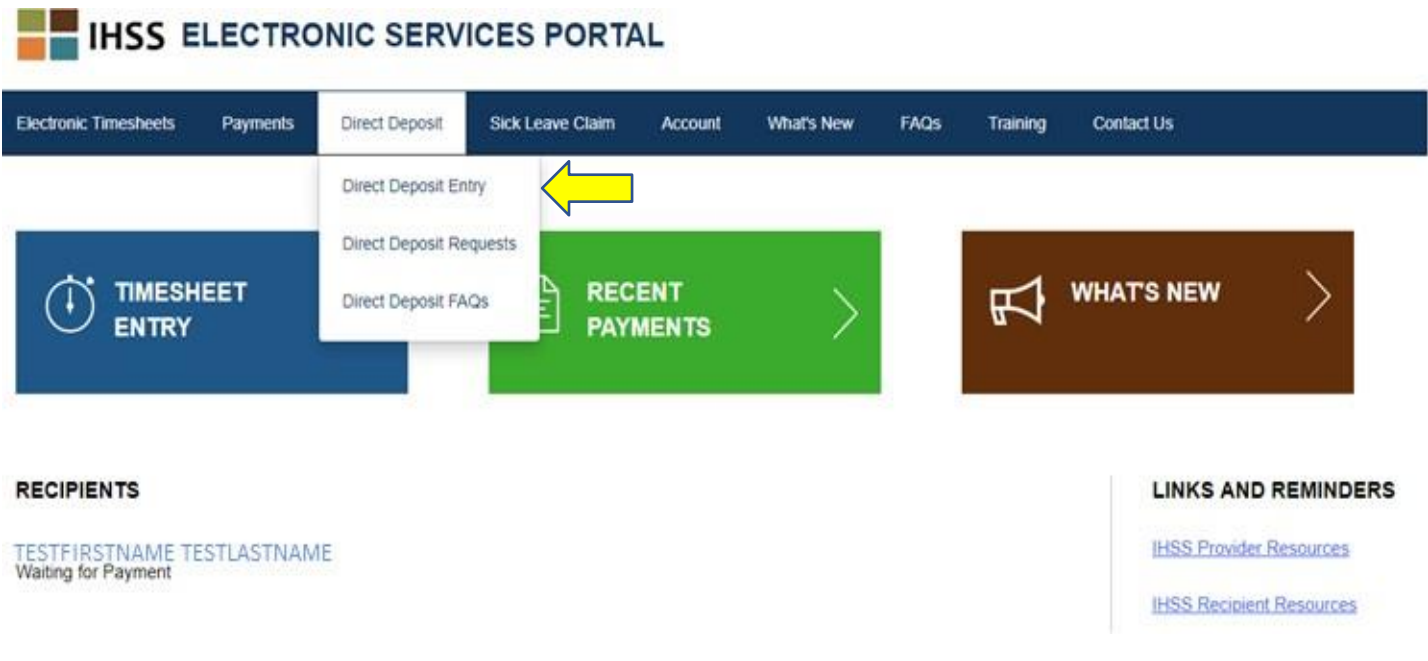

이것으로 당신이 처리하기 원하는 서비스의 유형을 선택해야 할 Direct Deposit-Select Your Direct Deposit Option 화면이 열릴 것입니다: 신규, 변경, 또는 취소 **.**

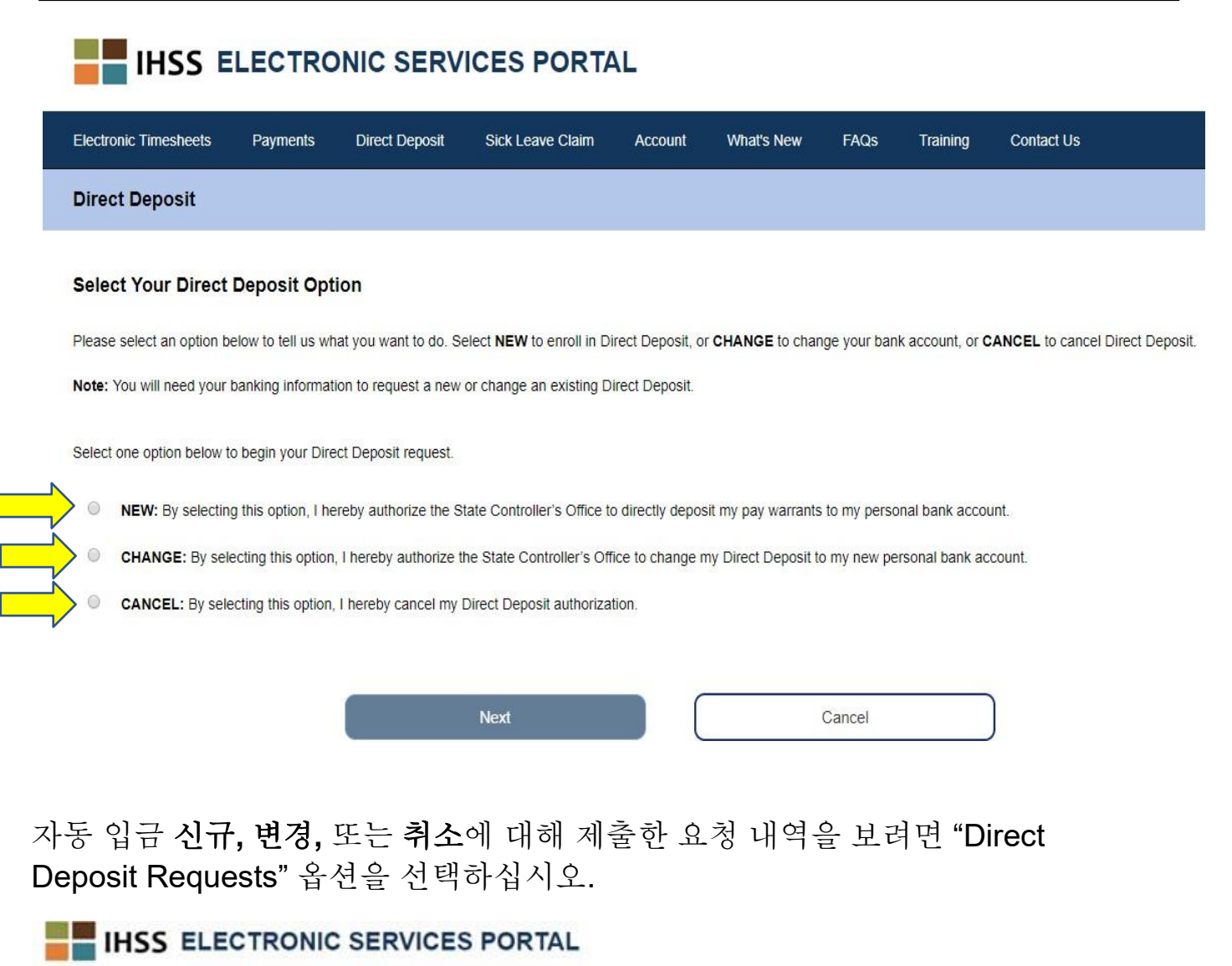

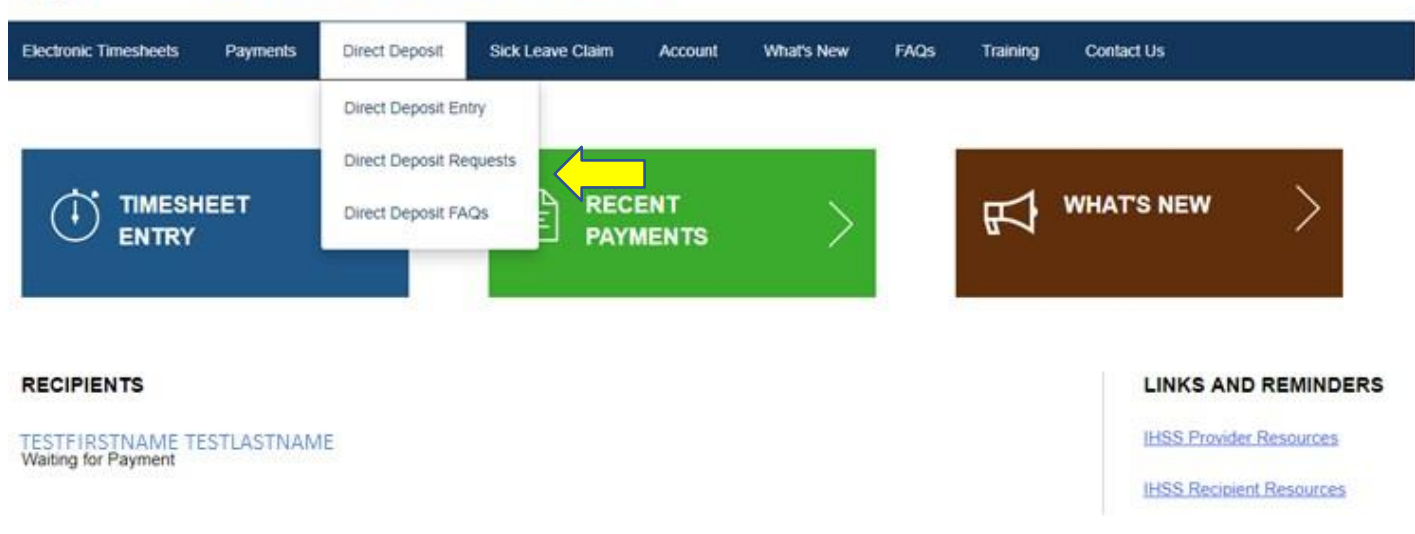

# 파란색 화살표를 클릭하여 각 항목을 확장시키면 모든 기록 정보가 추가될 것입니다.

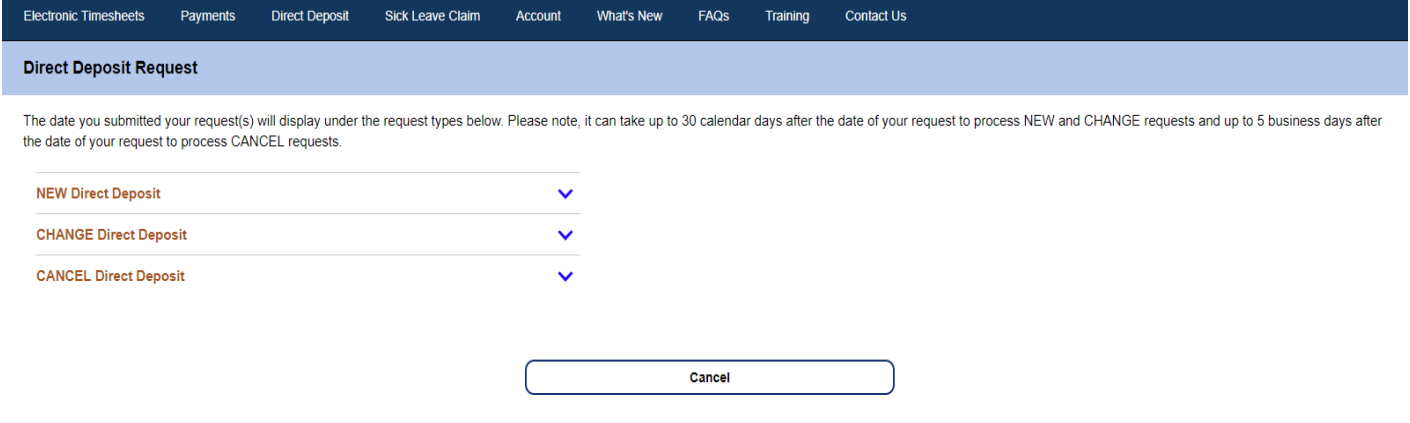

- 참고**:** 신규 및 변경 요청을 처리하는데는 요청일 이후 달력 날짜로 30일까지, 취소 요청을 처리하는데는 요청일 이후 근무일로 5일까지 걸리게 될 것입니다.
- 참고**:** 자동 입금이 시작될 때까지 기다리면서 근무시간표를 계속 제출해야 합니다. 자동 입금 등록 요청과 자동 입금 사용은 당신의 근무 시간표를 제출하는 방식에 변경을 주지 않습니다.

자주 묻는 질문 링크로 연결하기 위해서는 자동 입금 FAQs 옵션을 선택하십시오.

### **HE IHSS ELECTRONIC SERVICES PORTAL**

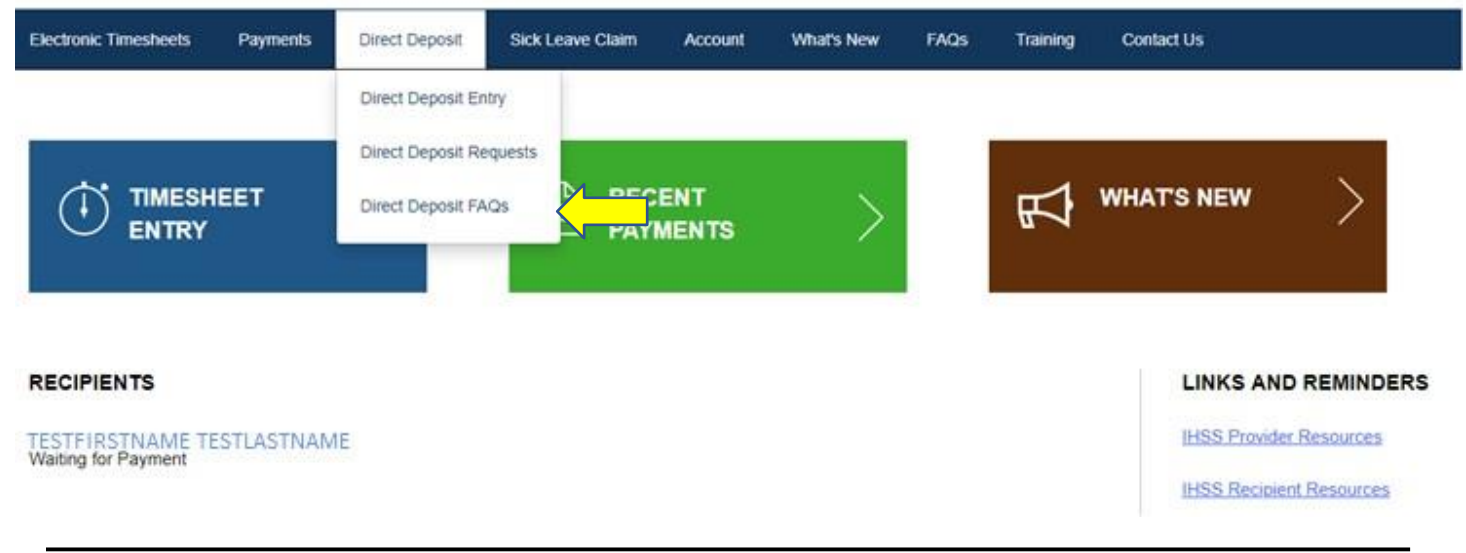

## 병가 청구

병가 시간이 남아 있으면, 지금 ESP 계정에 로그인하여 병가 요청을 온라인으로 제출할 수 있습니다. ESP를 통해 병가 청구서를 제출함으로써 카운티 또는 CDSS 웹사이트에서, 가내 지원 서비스(IHSS) 프로그램 제공자 유급 병가 요청서(SOC 2302) 받고, SOC 2302를 우편으로 발송하고 처리하는데 잠재적 지연을 피할 수 있습니다.

병가 청구를 제출하기 위해, 주 방문 페이지 상단에 있는 Sick Leave Claim 탭을 선택할 것입니다.

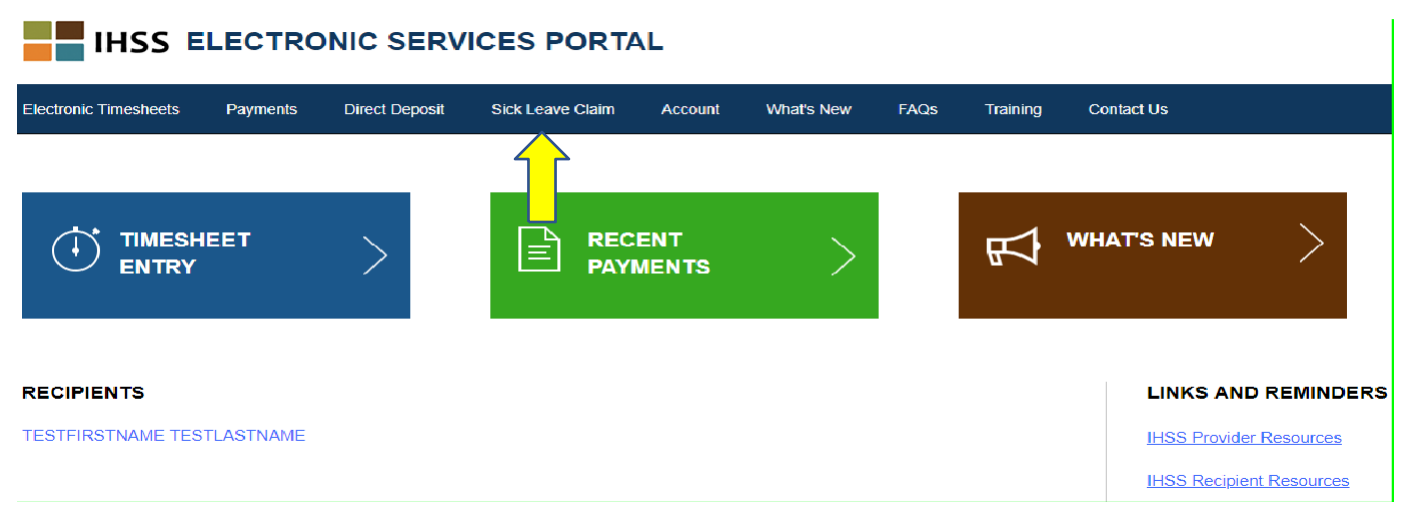

## 그러면 다음 세 가지 서비스 옵션으로 확장됩니다: 병가 청구 항목, 병가 청구 내역, 병가 청구 자주 묻는 질문(FAQs)

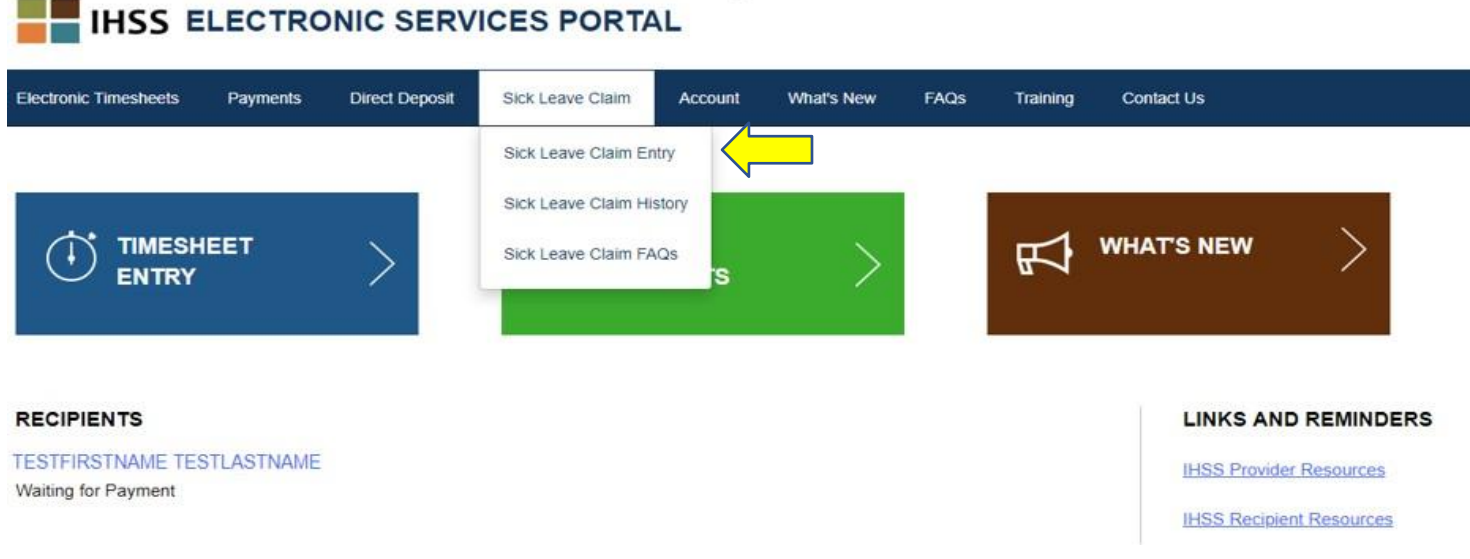

병가 청구서를 제출하려면 "Sick Leave Claim Entry"를 선택하십시오. 그러면 청구할 수 있는 시간과, 이전에 병가를 청구한 시간이 포함되어 있는 Sick Leave Claim 화면이 열릴 것입니다. 병가 청구를 성공적으로 제출하려면, 당신이 제출하려는 병가 시간에 대한 급여 지불 기간과 수혜자를 확인해야 합니다.

참고: 당신의 병가 수당에 대해 의문이 있으시면, 해당 지역 카운티 IHSS 사무소나 정부 당국에 전화하여 도움을 요청할 수 있습니다.

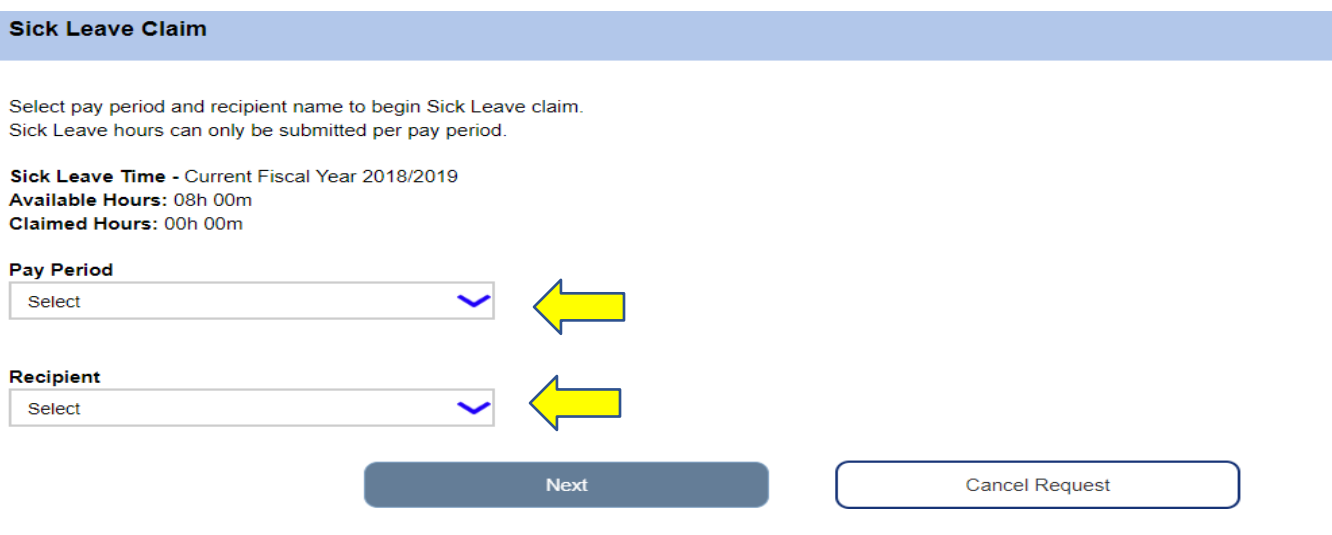

제출한 병가 요청서 내역을 보려면 "Sick Leave Claim History" 옵션을 선택하십시오.

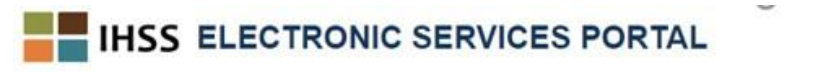

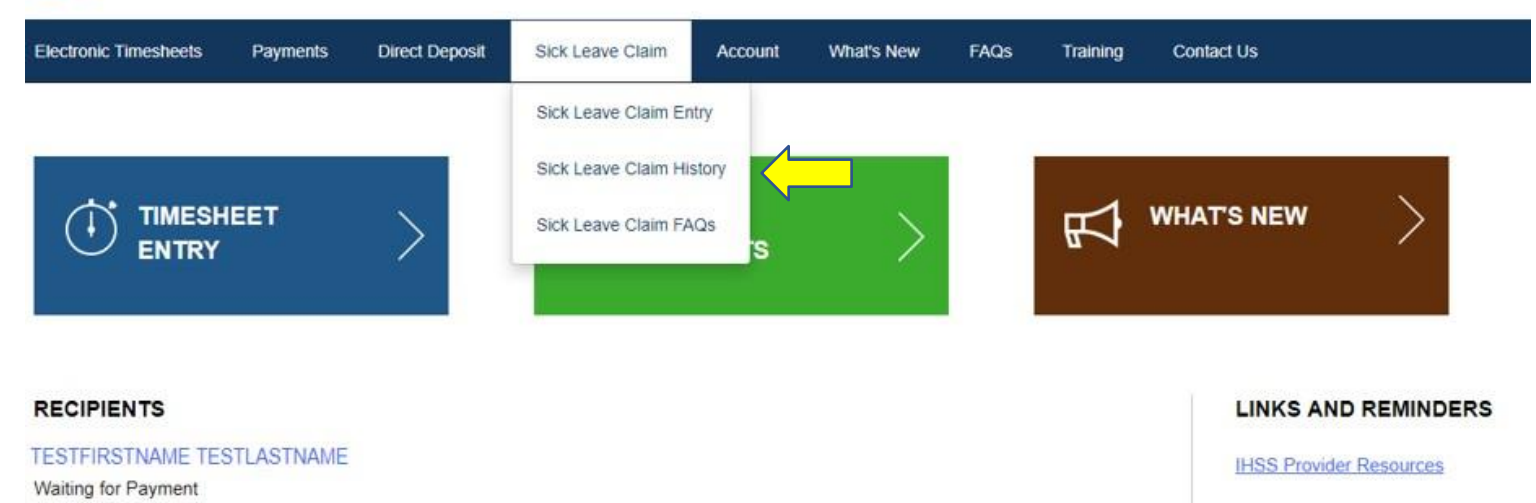

**IHSS Recipient Resources** 

그러면 병가 청구 요청서에 대한 내역과 함께 Sick Leave Claim History 스크린이 열립니다. 이 시나리오에서, 과거에 아무런 병가 청구서도 제출하지 않았습니다.

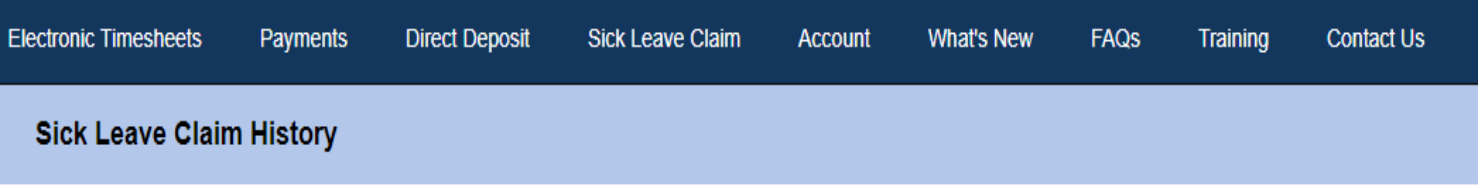

There have been no claims submitted in the last 2 fiscal years.

참고**:** 당신은 정규 지불금과 별도로 병가 지불 수표를 받게 될 것입니다. 당신이 자동 입금에 대한 등록을 한 경우, 자동 입금을 통해 병가 지불금이 전달될 것입니다.

자주 묻는 질문에 대한 링크로 이동하시려면 "Sick Leave Claim FAQs" 옵션을 선택하십시오.

#### **HISS ELECTRONIC SERVICES PORTAL** Sick Leave Claim Account **Electronic Timesheets** Payments **Direct Deposit** What's New FAQS Training **Contact Us** Sick Leave Claim Entry Sick Leave Claim History **TIMESHEET WHAT'S NEW** 叼 Τ Sick Leave Claim FAOs **ENTRY RECIPIENTS LINKS AND REMINDERS** TESTFIRSTNAME TESTLASTNAME **IHSS Provider Resources** Waiting for Payment **IHSS Recipient Resources**

## 병가에 대해 기억해야 할 것**:**

- 유급 병가를 얻은 경우에만, 유급 병가를 요청할 수 있습니다. 당신의 병가 잔고는 급여 수표에 표시되거나 Sick Leave Claim Entry 화면에서 확인할 수 있습니다.
- 유급 병가는 스스로를 위해서나 아프거나 의료 약속이 있는 가족 구성원을 돌보기 위해사용할 수 있습니다.
- 예정된 의료 약속을 위해 유급 병가를 사용하려면 병가를 사용하기 최소 **48**시간 이전에 수혜자에게 통보해야 합니다.
- 예정이 되지 않은 의료적 필요로 인해 유급 병가를 사용해야 할 경우, **즉시** 또는 시작 시간 **(2)** 시간 이내에 수혜자에게 알려야 합니다.
- 매번 일이 생길 때마다 유급 병가를 몇 시간 사용해야 하는지 결정해야 합니다; 매번 일이 생길 때마다 사용될 수 있는 최저 유급 병가는 한(1.0) 시간이며 30분 단위로 추가 시간을 증가시켜 사용할 수 있습니다.